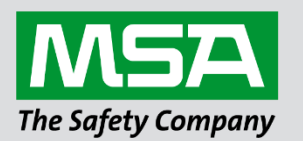

fieldserver

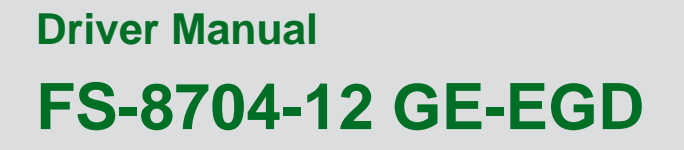

**APPLICABILITY & EFFECTIVITY**

Effective for all systems manufactured after April 2021.

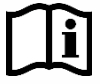

Driver Revision: 1.02 Document Revision: 4.A

 *MSAsafety.com*

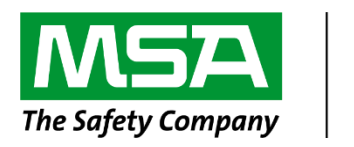

# fieldserver

MSA Safety 1991 Tarob Court Milpitas, CA 95035 Website: [www.MSAsafety.com](http://www.msasafety.com/)

U.S. Support Information: +1 408 964-4443 +1 800 727-4377 Email: [smc-support@msasafety.com](mailto:smc-support@msasafety.com)

EMEA Support Information: +31 33 808 0590 Email: [smc-support.emea@msasafety.com](mailto:smc-support.emea@msasafety.com)

## **Contents**

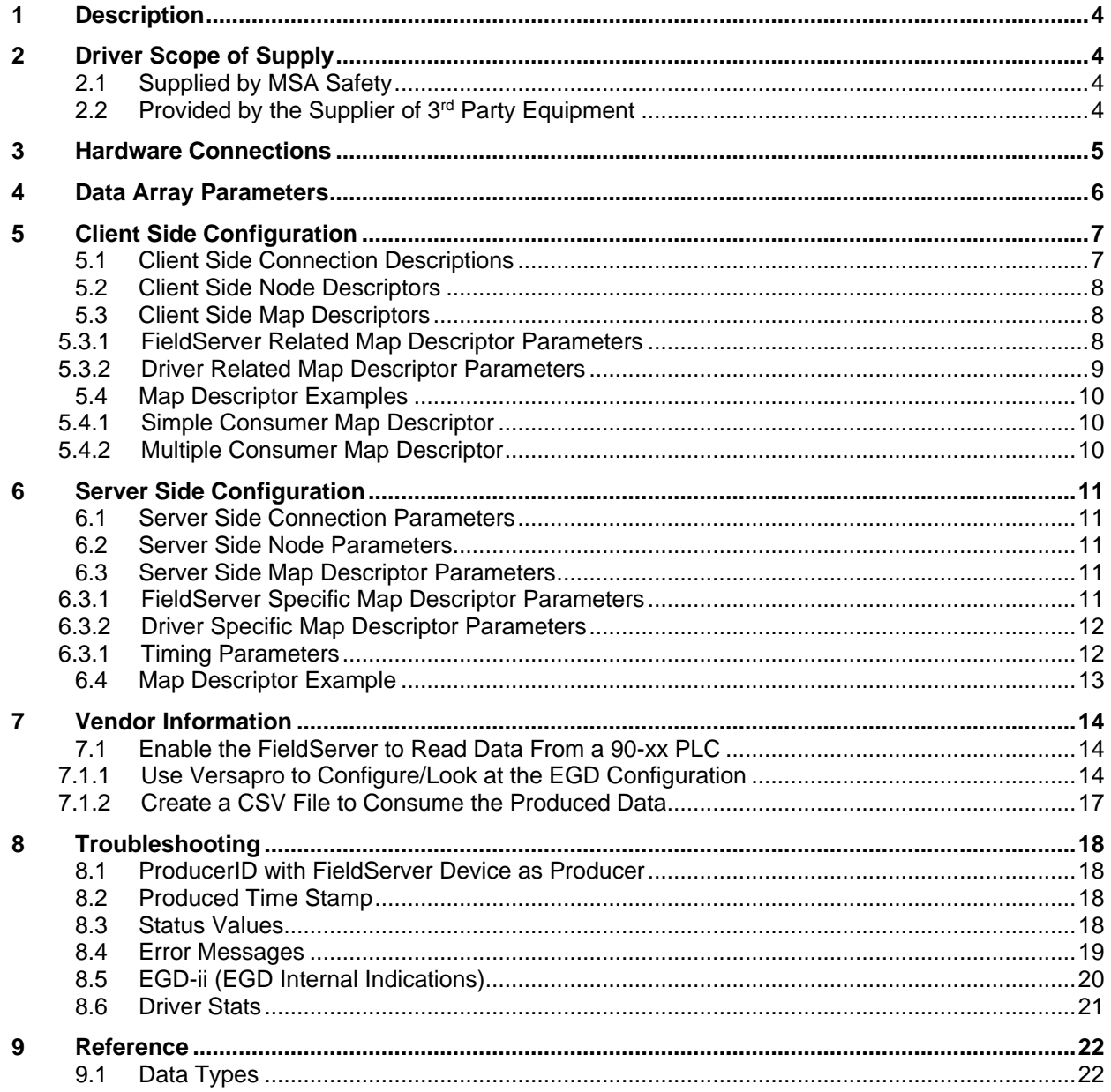

## <span id="page-3-0"></span>**1 Description**

The GE-EGD (Ethernet Global Data) driver allows the FieldServer to transfer data to and from devices over Ethernet using GE-EGD (Ethernet Global Data) protocol. The FieldServer can emulate either a Server or Client.

GE Fanuc Automation and GE Drive Systems developed an Ethernet Global Data, or EGD, exchange for PLC and computer data in 1998. EGD uses UDP or datagram messages for fast transfer of up to 1400 bytes of data from a producer to one or more consumers. UDP messages have much less overhead than the streaming TCP connection used for programming or CommReq's over SRTP Ethernet. Like Genius® broadcast input or directed control messages, UDP messages are not acknowledged. They can be sent at short intervals. Chances of one or more messages being dropped are small on a local area network.

As a Client, the FieldServer acts as an EGD consumer. As a Server the FieldServer acts as an EGD producer.

The IC697CMM742 Ethernet module supports both GE SRTP and GE EGD.

## <span id="page-3-1"></span>**2 Driver Scope of Supply**

#### <span id="page-3-2"></span>**2.1 Supplied by MSA Safety**

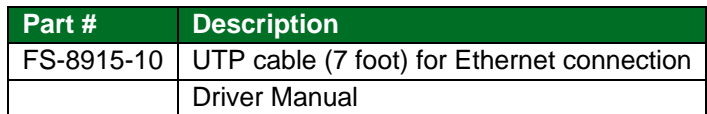

#### <span id="page-3-3"></span>**2.2 Provided by the Supplier of 3rd Party Equipment**

EGD capable GE communication/processor module.

The IC697CMM742 modules configured with Control and IC693CPU364 and IC200CPUE05 configured with VersaPro can send and receive EGD.

## <span id="page-4-0"></span>**3 Hardware Connections**

The FieldServer is connected to the Site Ethernet as shown below.

Configure and connect the "GE TCP/IP Ethernet Interface Type 2" according to manufacturer's instructions.

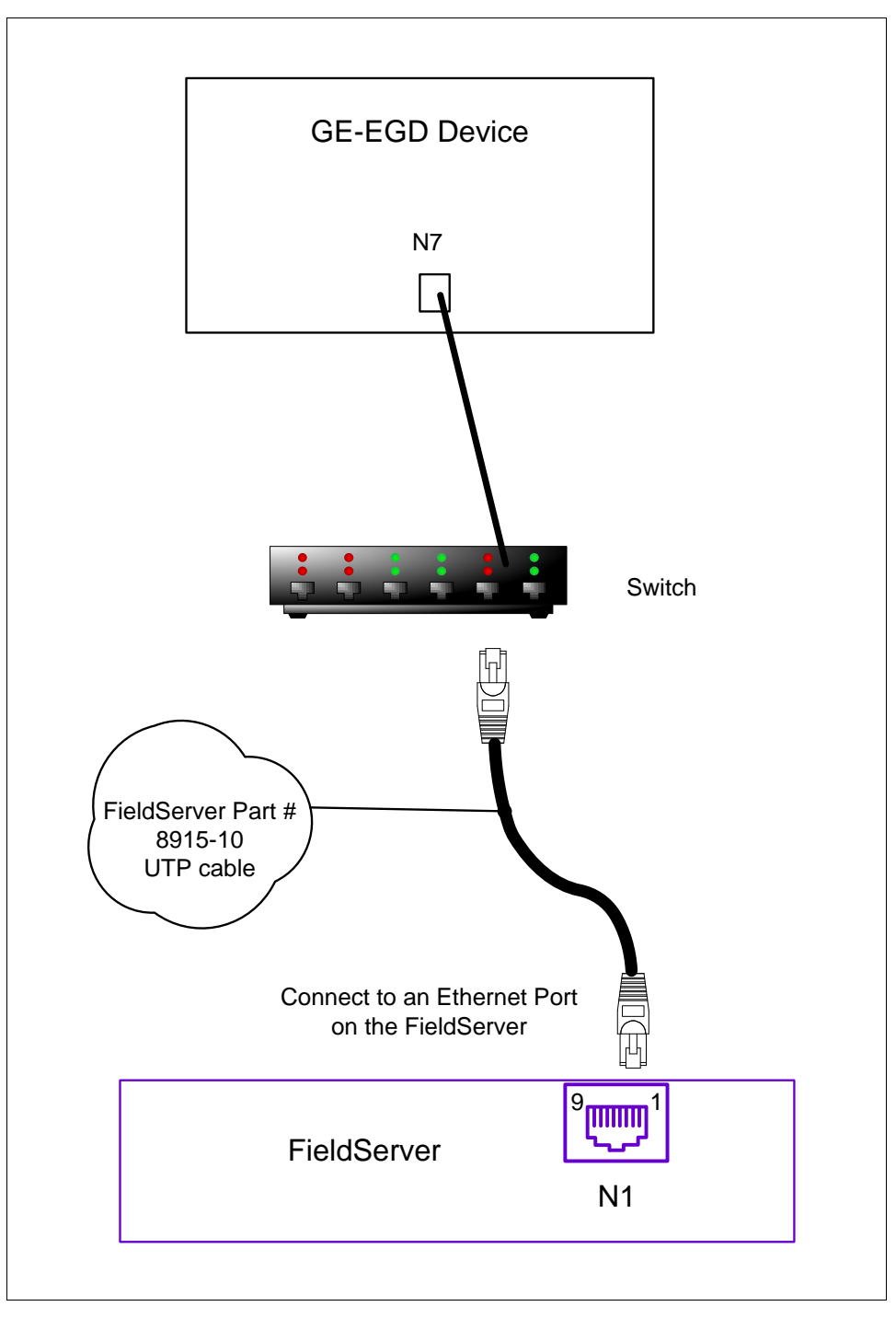

# <span id="page-5-0"></span>**4 Data Array Parameters**

Data Arrays are "protocol neutral" data buffers for storage of data to be passed between protocols. It is necessary to declare the data format of each of the Data Arrays to facilitate correct storage of the relevant data.

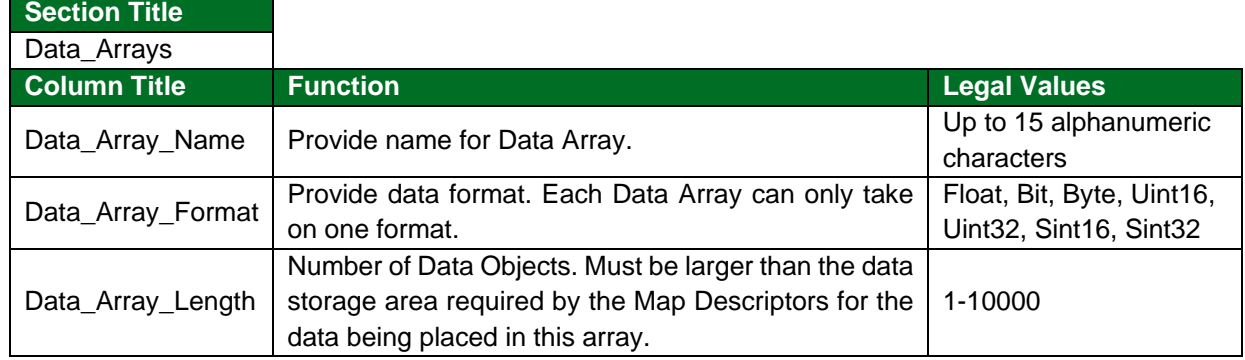

#### **Example**

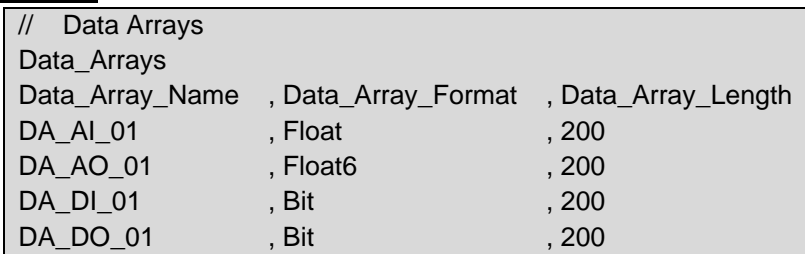

## <span id="page-6-0"></span>**5 Client Side Configuration**

Historically, one uses the client-server model to describe the operation of most protocols. Recently producer-consumer model protocols have started to become more numerous. The GE-EGD (Ethernet Global Data) is a producer-consumer model protocol. In equating the two models i*t is important to regard the consumer as a passive (FieldServer) client.* Other clients typically are active and poll for new data*. The consumer is a passive client in that waits to digest new data generated by a producer.* 

For detailed information on FieldServer configuration, please refer to the instruction manual for the FieldServer. The information that follows describes how to expand upon the factory defaults provided in the configuration files included with the FieldServer (see ".csv" files provided with the FieldServer).

This section documents and describes the parameters necessary for configuring the FieldServer to communicate with a GE-EGD Producer.

The configuration file tells the FieldServer about its interfaces, and the routing of data required. In order to enable the FieldServer for GE-EGD communications, the driver independent FieldServer buffers need to be declared in the "Data Arrays" section, the destination device addresses need to be declared in the "Client Side Nodes" section, and the data required from the servers needs to be mapped in the "Client Side Map Descriptors" section. Details on how to do this can be found below.

**NOTE: In the tables below, \* indicates an optional parameter and bold legal values are defaults.**

#### <span id="page-6-1"></span>**5.1 Client Side Connection Descriptions**

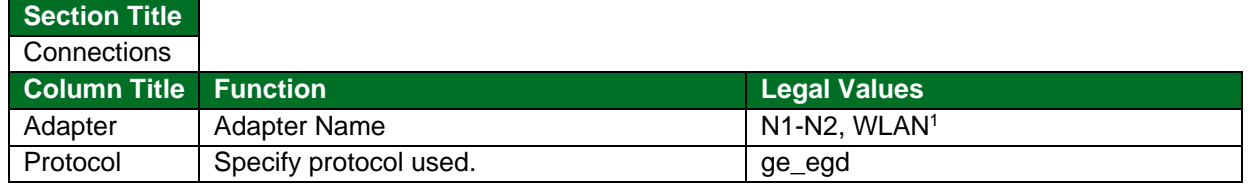

#### **Example**

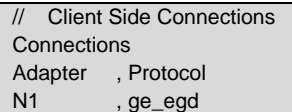

<sup>&</sup>lt;sup>1</sup> Not all ports shown are necessarily supported by the hardware. Consult the appropriate instruction manual for details of the ports available on specific hardware.

## <span id="page-7-0"></span>**5.2 Client Side Node Descriptors**

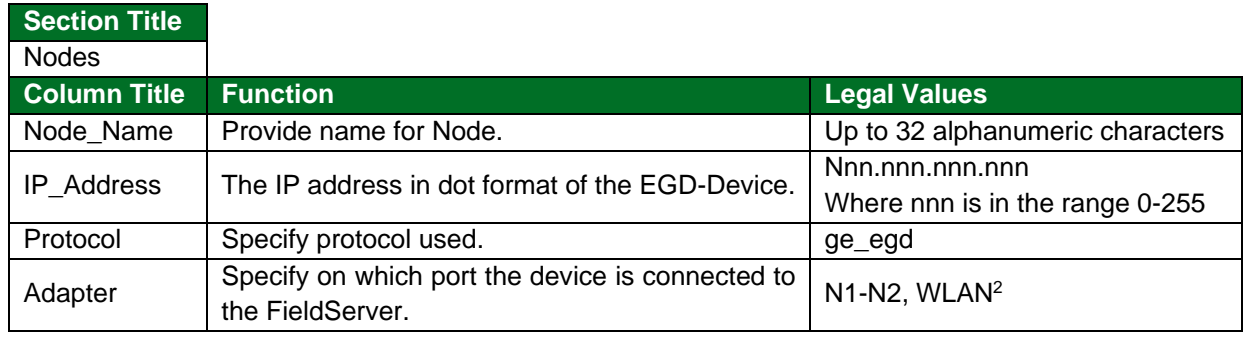

#### **Example**

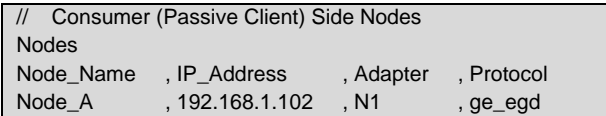

#### <span id="page-7-1"></span>**5.3 Client Side Map Descriptors**

## <span id="page-7-2"></span>5.3.1 FieldServer Related Map Descriptor Parameters

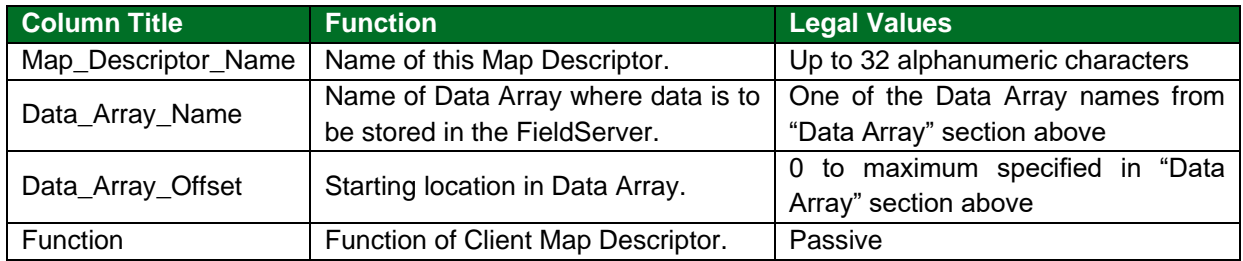

<sup>&</sup>lt;sup>2</sup> Not all ports shown are necessarily supported by the hardware. Consult the appropriate instruction manual for details of the ports available on specific hardware.

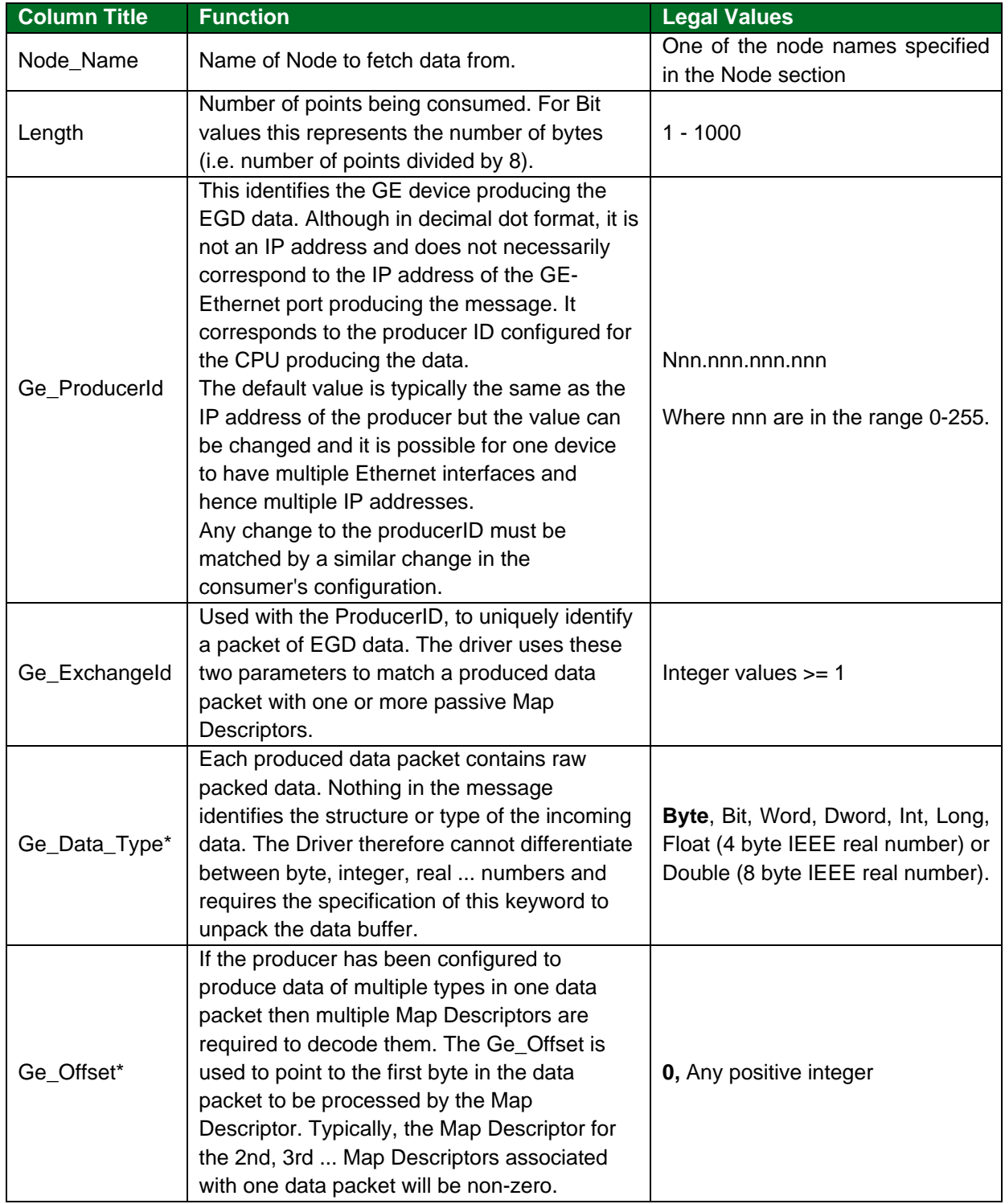

# <span id="page-8-0"></span>5.3.2 Driver Related Map Descriptor Parameters

#### <span id="page-9-0"></span>**5.4 Map Descriptor Examples**

#### <span id="page-9-1"></span>5.4.1 Simple Consumer Map Descriptor

In this example the basics required for each consumer Map Descriptor are explained.

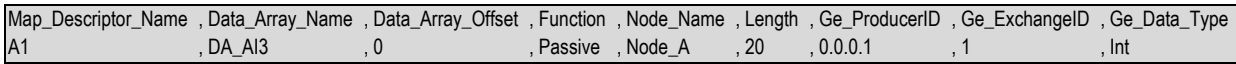

#### **In the above example:**

- Data Array Name Data processed by this Map Descriptor is stored in this array.
- Data\_Array\_Offset The first element of data is stored in the Data Array on the 6th position (array elements are indexed from zero).
- Function Map Descriptors defined to consume EGD data must be passive.
- Node Name The node name ties the Map Descriptor to a node which in turn ties the Map Descriptor to an adapter and a protocol.
- Length This is the number of data elements that will be consumed from the message be processed using this Map Descriptor.
- Ge\_ProducerID This is the dot format ID of the producer, not the IP address of the producer's Ethernet node. This value identifies the producing processor. This and the exchangeID uniquely identify a produced data packet.
- Ge\_ExchangeID This is a numeric value assigned by the PLC programmer to identify a specific data exchange to be received by the consuming device (the FieldServer in this case). It must match the ID specified in the producer.
- Ge Data Type The data in the data packet will be treated as 16 bit (two byte) signed integers. As the length=20 a total of 40 bytes will be processed. The type of the Data Array should be capable of storing signed integers in this example. If you do not use this keyword then the driver will process the data as bytes. Refer to **Section [7.1](#page-13-1)**.

#### <span id="page-9-2"></span>5.4.2 Multiple Consumer Map Descriptor

In this example, we assume that one produced data packet (produced by 0.0.0.1 and identified as exchange 1) contains different types of data elements making up the single exchange. This is configured when configuring EGD for the producer. The arrangement of data must correspond exactly with the configuration of the Map Descriptors used to consume the data. The following two Map Descriptors imply that the exchange contains at least 180 bytes of data and that the first 40 bytes contain 20 word values and that bytes 100 to 179 contain bit values. We cannot deduce what bytes 40-99 contain.

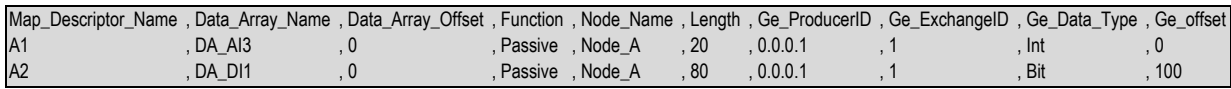

#### **In the above example:**

- Ge\_ExchangeID The producerID and exchangeID for both these Map Descriptors are identical. Therefore, they will both be applied to the same incoming data packet.
- Ge Data Type The data types are different. The first Map Descriptor will be used to interpret incoming data as integers and the second will interpret data as bits. These data types must correspond to the way the producer is configured.
- Ge Offset The 2nd Map Descriptor will process data bytes starting at byte 100. As the first byte is identified as byte zero, byte 100 is actually the 101st byte in the data part of the message.

## <span id="page-10-0"></span>**6 Server Side Configuration**

**NOTE: In the tables below, \* indicates an optional parameter with the bold legal value as default.**

#### <span id="page-10-1"></span>**6.1 Server Side Connection Parameters**

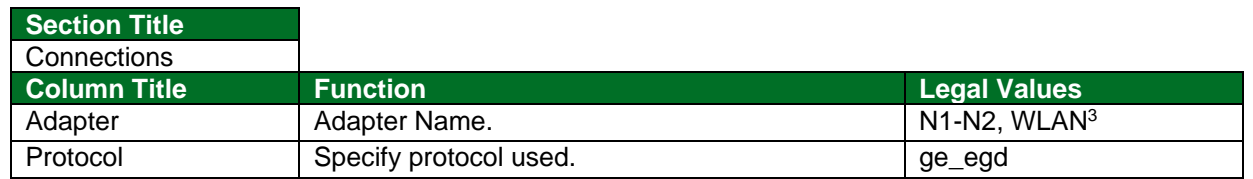

#### **Example**

<span id="page-10-5"></span>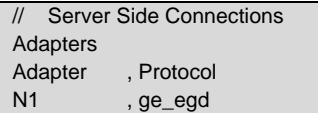

#### <span id="page-10-2"></span>**6.2 Server Side Node Parameters**

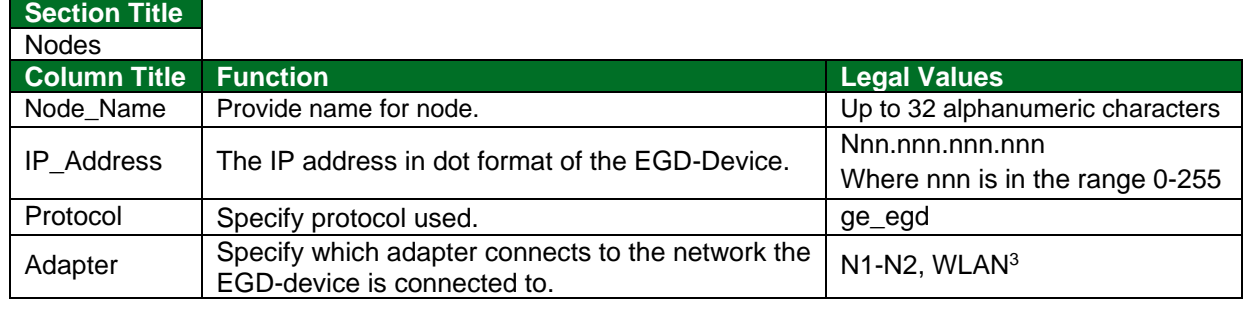

#### **Example**

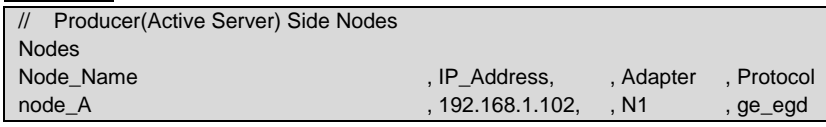

#### <span id="page-10-3"></span>**6.3 Server Side Map Descriptor Parameters**

Only one Map Descriptor may be configured for each ExchangeID. Each produced exchange is thus limited to one data type and to data from one Data Array. This is different from the configuration of consumer Map Descriptors.

#### <span id="page-10-4"></span>6.3.1 FieldServer Specific Map Descriptor Parameters

| <b>Column Title</b> | <b>Function</b>                        | <b>Legal Values</b>               |
|---------------------|----------------------------------------|-----------------------------------|
| Map_Descriptor_Name | Name of this Map Descriptor.           | Up to 32 alphanumeric             |
|                     |                                        | characters                        |
| Data_Array_Name     | Name of Data Array where data is to be | One of the Data Array names       |
|                     | stored in the FieldServer.             | from "Data Array" section above   |
| Data_Array_Offset   | Starting location in Data Array.       | 0 to (Data_Array_Length-1) as     |
|                     |                                        | specified in "Data Array" section |
| <b>Function</b>     | Function of Client Map Descriptor.     | Wrbc                              |

<sup>&</sup>lt;sup>3</sup> Not all ports shown are necessarily supported by the hardware. Consult the appropriate instruction manual for details of the ports available on specific hardware.

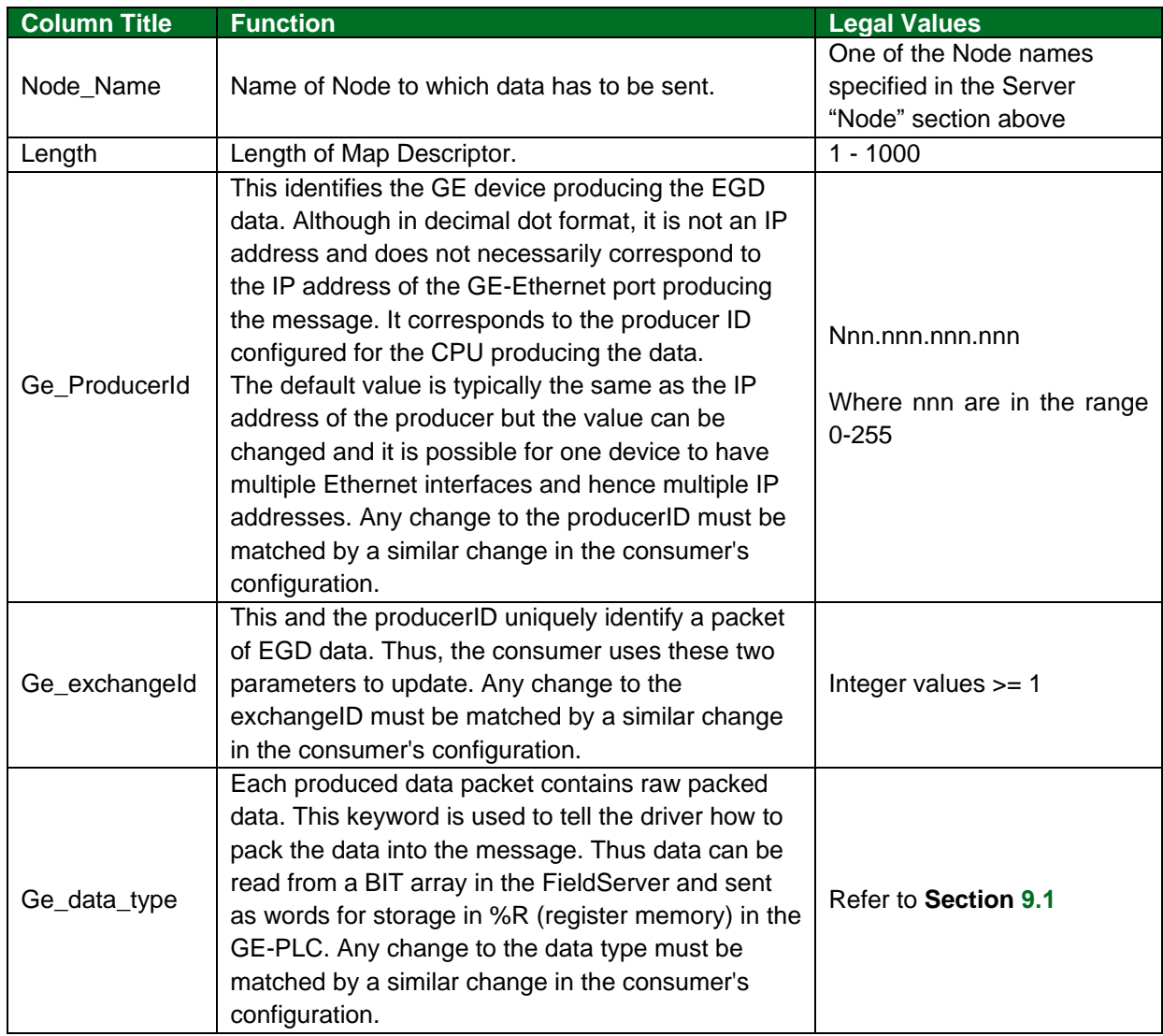

# <span id="page-11-0"></span>6.3.2 Driver Specific Map Descriptor Parameters

## <span id="page-11-1"></span>6.3.1 Timing Parameters

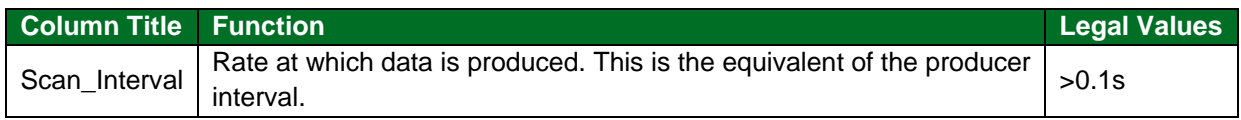

#### <span id="page-12-0"></span>**6.4 Map Descriptor Example**

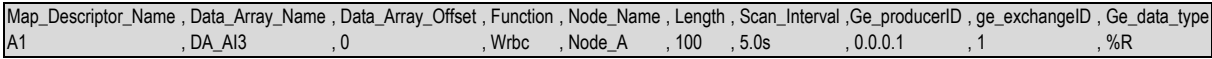

#### **In the above example:**

- Function Only a **Wrbc** can be used to produce data. The other write functions are not periodic.
- Length Consider this as the producer interval.
- Ge\_ExchangeID The consumer must be configured to have the same producerID and exchangeID. These two fields are the only way it has of differentiating one set of produced data from another.
- Ge\_Data\_Type Defines how data is packed into the data part of the message. In this example data will be packed words (unsigned 16 bit integers) suitable for storage in register memory in the GE PLC's. **Section [9.1](#page-21-1)** contains a full list.

## <span id="page-13-0"></span>**7 Vendor Information**

#### <span id="page-13-1"></span>**7.1 Enable the FieldServer to Read Data From a 90-xx PLC**

#### <span id="page-13-2"></span>7.1.1 Use Versapro to Configure/Look at the EGD Configuration

Produced data must be produced for a specific consumer (Specific IP address). Thus, a new exchange must be created in the PLC that will produce data for the FieldServer.

Since the EGD data packet is not structured, the FieldServer cannot decode the data ranges without the Map Descriptors. It is therefore important that the data ranges in the produced exchange correspond to the Map Descriptors in the CSV file.

- Go online.
- View Menu, Hardware Configuration (launches HWC program).
- HWC. Edit. Rack Operations. EGD Configuration.

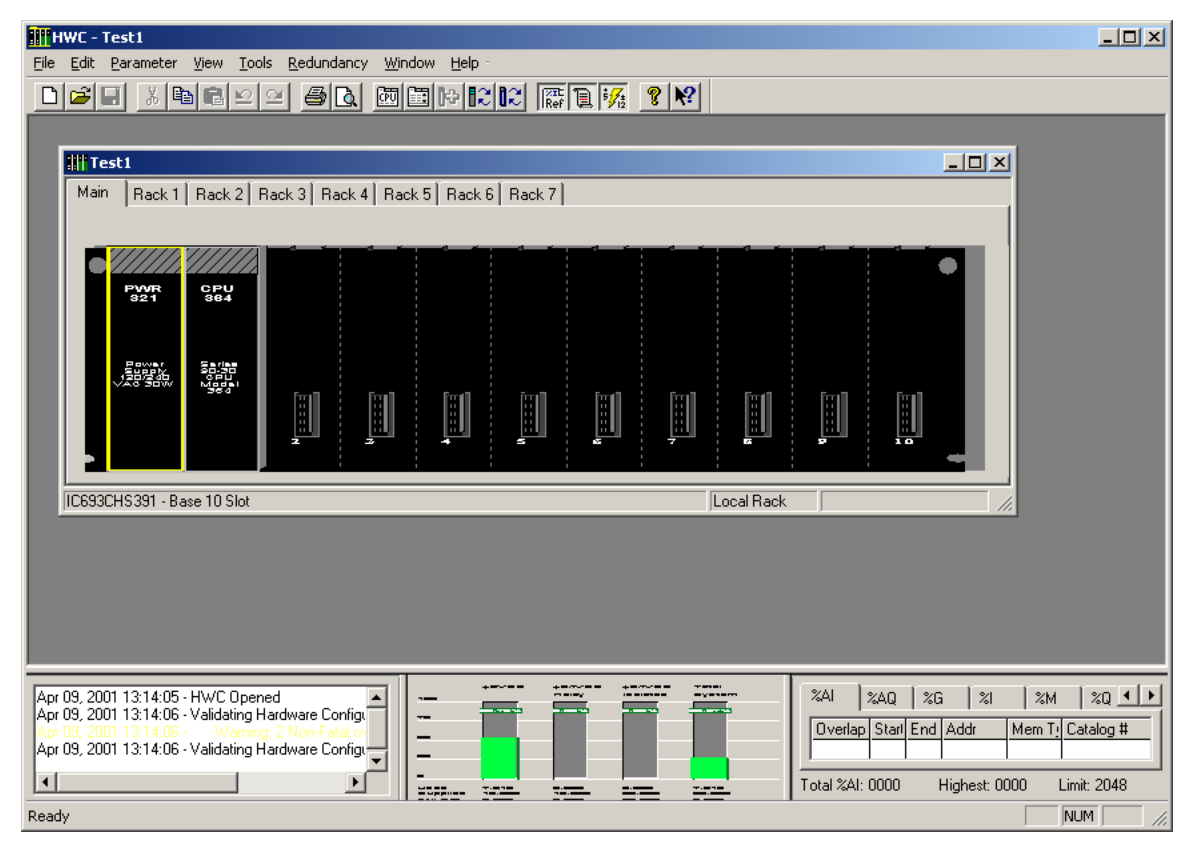

- $|?|X|$ **Ethernet Global Data** Produced Exchanges | Consumed Exchanges | Local Producer Exchanges:  $1.2.3.4$ Send... Prod Period Reply Rate Exchange ... Adapter Name Cons Type Cons Address Always 1000 Fred **IP Address** 216.232.242.1  $\overline{0}$  $\mathbf{1}$ This is the producerID. It may be the same as the IP address of the adapter, but this is not always the case.Add Exch  $D$ elete Exch Ranges for Selected Exchange: Exchange Size in Bytes: 9 Low Point | Hi Point Offset Reference Description Status: This is where the PLC is t Status  $ZR$ Add Range  $0.0\,$ %Q  $\mathbf{1}$  $\overline{\mathbf{8}}$  $1.0$ %R  $\overline{7}$  $\overline{7}$ Insert Range  $3.0$ %l  $\mathbf{1}$ 16 Delete Range  $5.0$ 8 %R 8  $7.0$  $\approx$ 24 17 ≖ A Memory Range to be passed in the exchange
- Add an exchange. Set the CONS ADDRESS equal to the IP address of the FieldServer.

- Note the Local Producer address. Typically, it will be the same as the IP of the closest GE Ethernet port. You can override this.
- Add Ranges. Record the offset and reference for each data range in the exchange.
- Save your work.
- Close HWC.
- Stop the processor.
- Store the Hardware settings to the PLC.
- Put the processor back in run mode (must be running to produce).

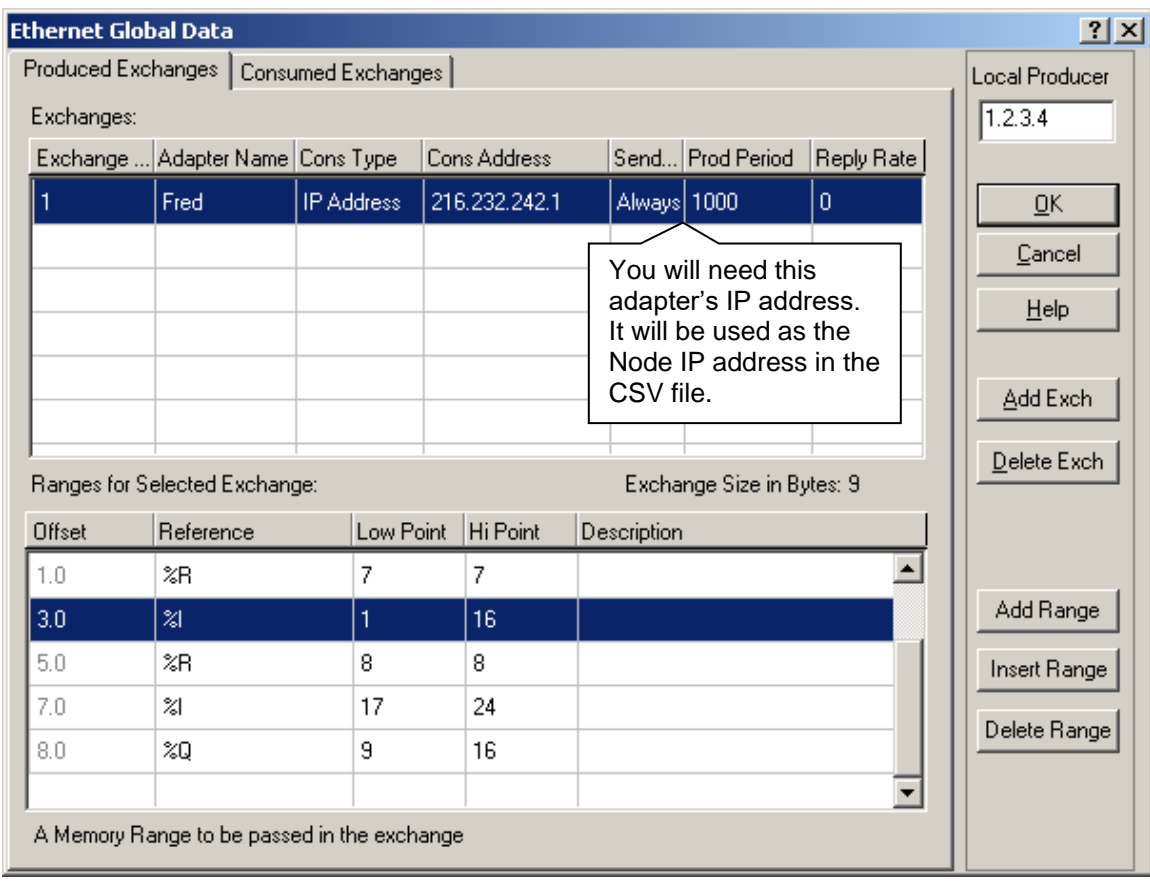

A second screen image shows that this exchange actually has an additional range at offset 8.

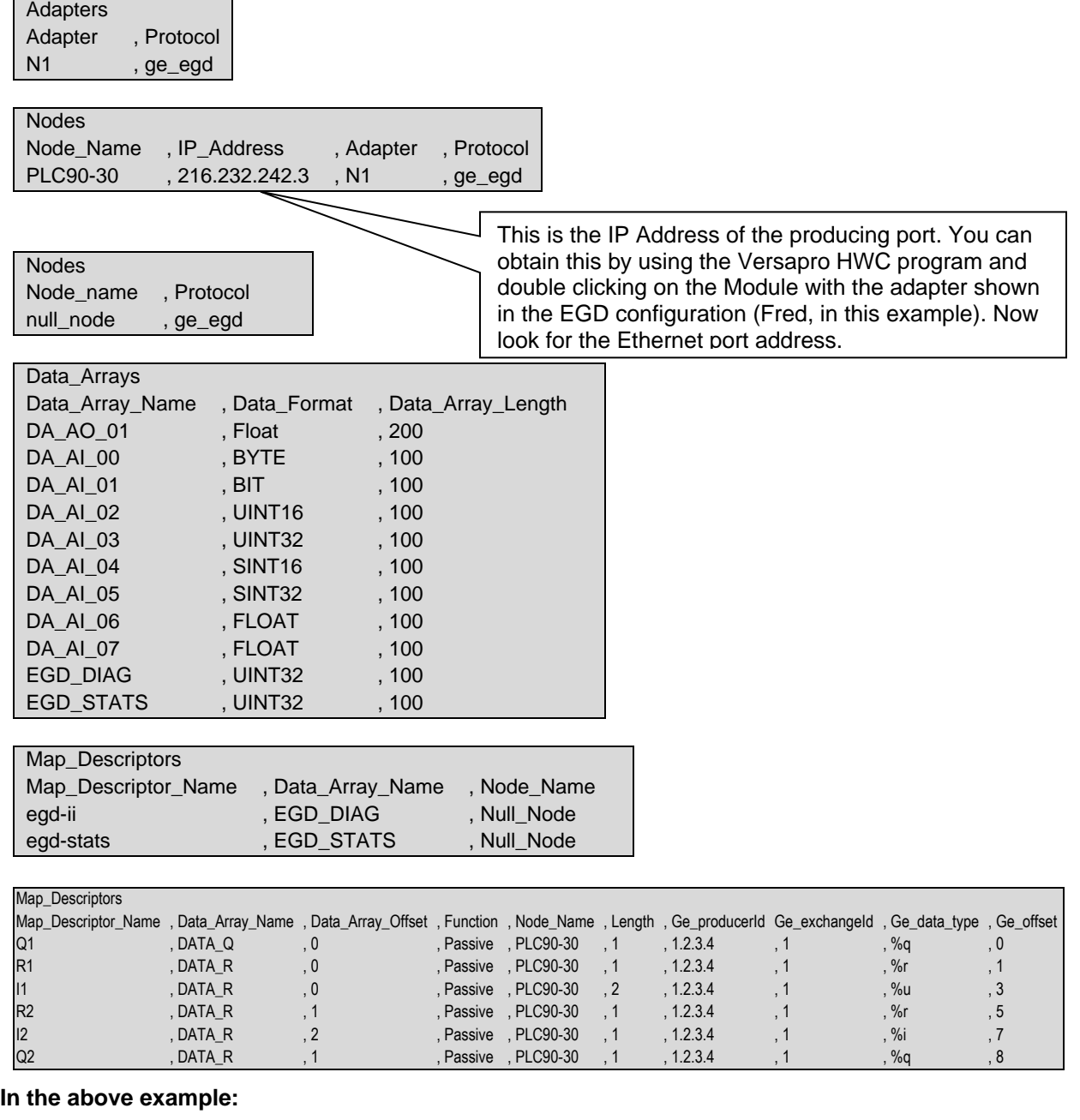

### <span id="page-16-0"></span>7.1.2 Create a CSV File to Consume the Produced Data

- Ge\_ProducerID Must correspond to the 'Local Producer' in the EGD configuration. Not necessarily the IP address of the producer port.
- Ge\_Data\_Type Refer to **Section [9.1](#page-21-1)** to see how many items are being transmitted. Note that the %Q, %I references are actually byte references and not bit references as they are always produced in multiples of 8 and are always byte aligned. These data types must correspond to the references in the EGD range configuration.
- Ge\_Offset These offsets must correspond to the offsets in the EGD configuration.

## <span id="page-17-0"></span>**8 Troubleshooting**

#### <span id="page-17-1"></span>**8.1 ProducerID with FieldServer Device as Producer**

During testing it has been observed that a 90-30 PLC required that the *ge\_ProducerID* parameter was set to the same value as the IP Address of the FieldServer.

#### <span id="page-17-2"></span>**8.2 Produced Time Stamp**

The GE-EGD (Ethernet Global Data) driver always sets the timestamp of produced data to the time of the FieldServer Device. The nanoseconds portion of the time stamp is always set to zero.

#### <span id="page-17-3"></span>**8.3 Status Values**

The status of the EGD Exchange may be monitored in the GE PLC. The status value is well documented in GFK-1541 Chapter 4.4. During testing, using the FieldServer device as a producer and the GE Device as a consumer the following status values were observed.

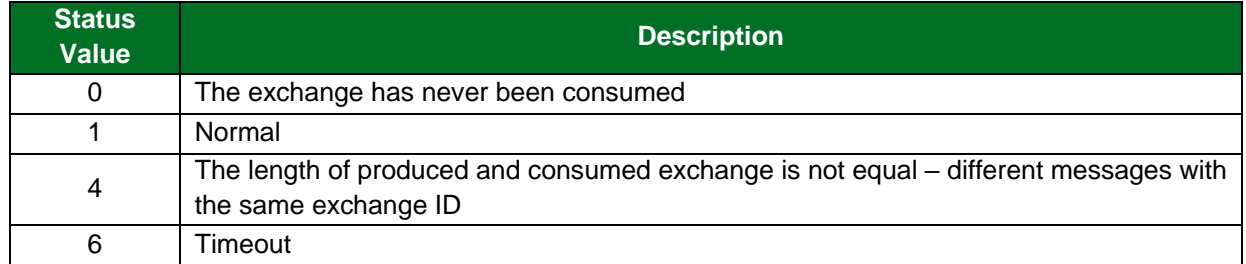

## <span id="page-18-0"></span>**8.4 Error Messages**

Multiple protocol drivers may exist on a FieldServer. Each driver may produce its own error messages and the FieldServer itself may produce error messages.

<span id="page-18-1"></span>

| <b>Message</b>                                                                                                    | <b>Action</b>                                                                                                    |
|----------------------------------------------------------------------------------------------------|----------------------------------------------------------------------------------------------------|
| EGD:#1 Error. Can't init UDP.<br>EGD:#2 Error. Can't get a<br>socket.                                                                                                 | This is a fatal error. The FieldServer needs to be re-initialized or get<br>technical support from MSA Safety.                                                                                                    |
| EGD:#3 Error. Protocol does<br>not support active polling.<br>Change function for<br>mapDesc=<%s>                                                                     | The rdbc/rdb/rdbx functions are not supported by this protocol. The<br>device you wish to poll must be configured to 'produce' its data and<br>this driver will 'consume' the data using passive Map Descriptors. <sup>4</sup>                                                                                                    |
| EGD:#4 Error. Producer ID<br>required for mapDesc=<%s>                                                                                                    | Each Map Descriptor requires a producerID. <sup>4</sup>                                                                                                    |
| EGD:#5 Error. Exchange ID<br>required for mapDesc=<%s>                                                                                                    | Each Map Descriptor requires an exchangeID. <sup>4</sup>                                                                                                    |
| EGD:#6 FYI. No data type<br>specified. Defaulted to <byte><br/>EGD:#7 FYI. Data type not<br/>recognized. Defaulted to<br/><byte> for mapDesc=&lt;%s&gt;</byte></byte> | This is a warning only. You can eliminate the warning by editing the<br>CSV file. <sup>4</sup>                                                                                                    |
| EGD:#8 Error. Don't know GE<br>Data Type(%d) for<br>mapDesc=<%s>                                                                                                    | An illegal data type has been used. <sup>4</sup>                                                                                                    |
| EGD:#9 Error. Incoming data<br>from ip=<%s><br>producerID=<%s><br>exchangeID=(%d) is being<br>abandoned.                                                              | An EGD producer has sent a data packet to the FieldServer but the<br>driver cannot find a passive Map Descriptor to use to process and<br>store the incoming data. It's possible that the producer has been<br>incorrectly configured and that the packet was not intended for the<br>FieldServer. Alternatively, make a new Map Descriptor which will<br>handle this data. |
| EGD:#10 Error. Don't know GE<br>Data Type (%d) for<br>mapDesc=<%s>                                                                                                    | An illegal data type has been used. <sup>4</sup>                                                                                                    |
| EGD:#11 FYI. You could have<br>used a mapDesc called <egd-<br>ii&gt; to expose diagnostic info.</egd-<br>                                                             | This message requires no action.                                                                                                    |
| EGD:#12 Invalid IP. Too many<br>characters.                                                                                                    | IP address is more than 15 characters in length. <sup>4</sup>                                                                                                    |
| EGD:#13 Invalid IP <%s>                                                                                                    | Insufficient points in the IP address. <sup>4</sup>                                                                                                    |
| EGD:#14 Error. The mapDesc                                                                                                    | Increase the data length parameter for this Map Descriptor Make sure                                                                                                    |
| called <egd-stats> is too short</egd-stats>                                                                                                    | the Data Array is long enough too.                                                                                                    |
| EGD:#15 FYI. You could have<br>used a mapDesc called <egd-<br>stats&gt; to expose diagnostic info</egd-<br>                                                           | Refer to Section 8.6 for more info.                                                                                                    |

<sup>4</sup> Edit the CSV file, download to the FieldServer and restart the FieldServer for the changes to take effect.

#### <span id="page-19-0"></span>**8.5 EGD-ii (EGD Internal Indications)**

This driver can expose data from the most recently consumed message and some additional diagnostic information. A special Map Descriptor is required. The driver recognizes the Map Descriptor by its name which must be "*EGD-ii*" which stands for EGD Internal Indications.

The following example shows how this special Map Descriptor can be configured.

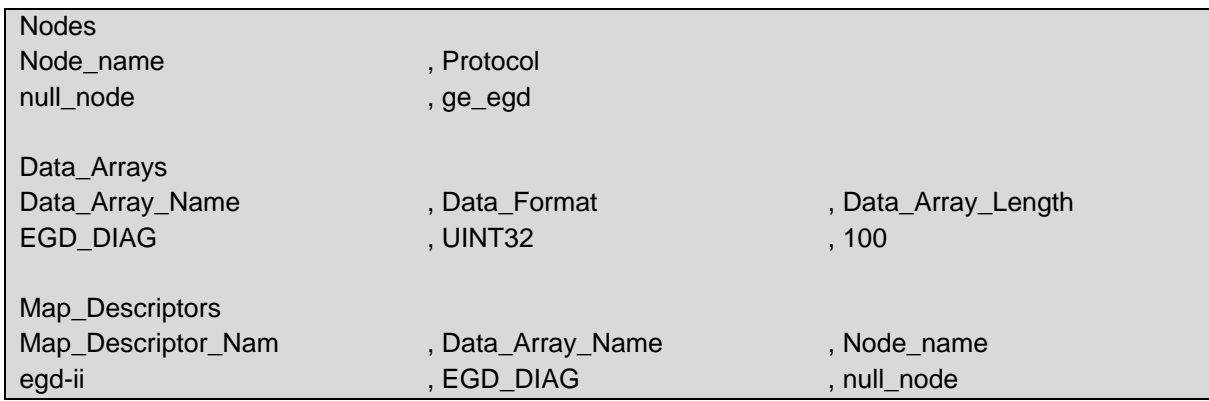

This Map Descriptor instructs the driver to use the Data Array EGD\_DIAG to store driver specific data. Only one of these Map Descriptors may be specified per FieldServer.

The driver stores the following data.

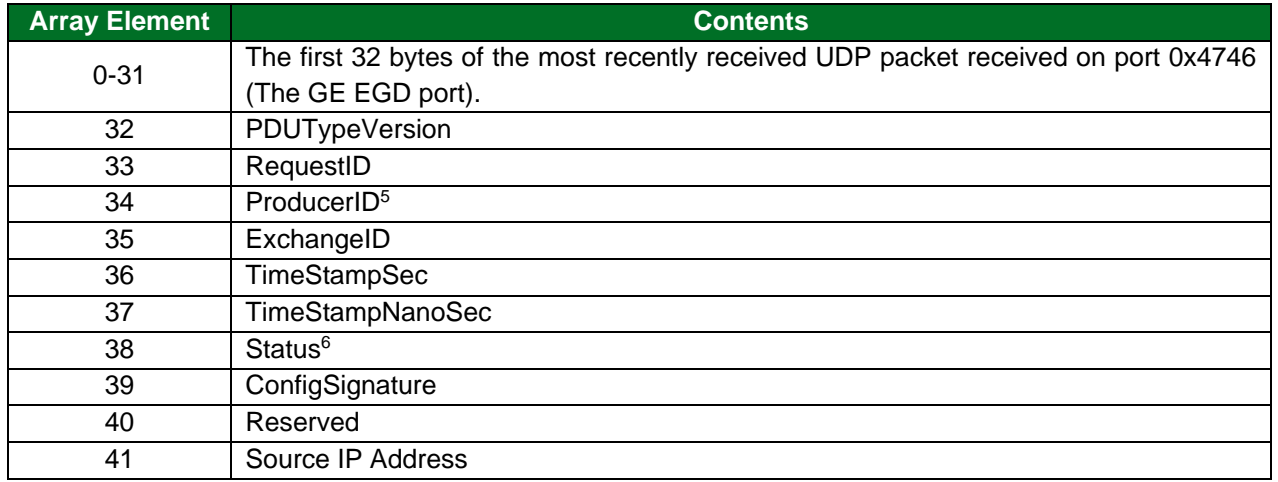

<sup>5</sup> As a UINT32. Not in dot format.

<sup>6</sup> Read **Section 4.4** of GE-Fanuc document GFK-1541 for more information.

## <span id="page-20-0"></span>**8.6 Driver Stats**

EGD producers produce data messages for Server devices to consume. The type and frequency of the messages depends on the producer configuration. The driver counts all incoming messages of interest as the PLC\_READ\_MSG\_RECD statistic. Other legal messages which do not contain data of interest are discarded and are counted as the MSG\_IGNORED statistic. The PLC\_READ\_MSG\_RECD statistic is incremented once by each Map Descriptor which extracts data from an incoming message. Thus, one incoming message and three associated Map Descriptors would cause the statistic to increase by three (when viewed from the connection's point of view).

This driver can expose some driver statistics by writing data to a Data Array. A special Map Descriptor is required. The driver recognizes the Map Descriptor by its name which must be "*EGD-stats*".

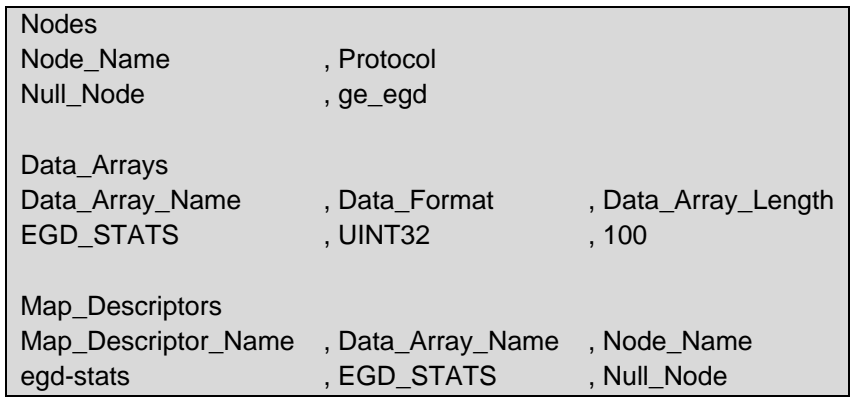

The following example shows how this special Map Descriptor can be configured.

This Map Descriptor instructs the driver to use the Data Array EGD\_STATS (in this example) to store driver specific statistics. Only one of these Map Descriptors may be specified per FieldServer.

The driver stores the following data.

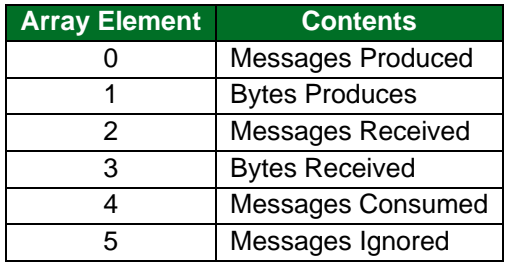

## <span id="page-21-0"></span>**9 Reference**

#### <span id="page-21-1"></span>**9.1 Data Types**

Each produced data packet contains up to 1400 bytes of unstructured data. The specification of the Ge\_data\_type in the Map Descriptor tells the driver how to interpret these raw data bytes.

The minimum data unit processed is a byte. This is the case even when the data type is specified as bit. This is because EGD producers cannot produce a single bit. When bits are produced the producer determines the closest byte boundary and sends a minimum of 8 bits.

The following data types are recognized by the driver:

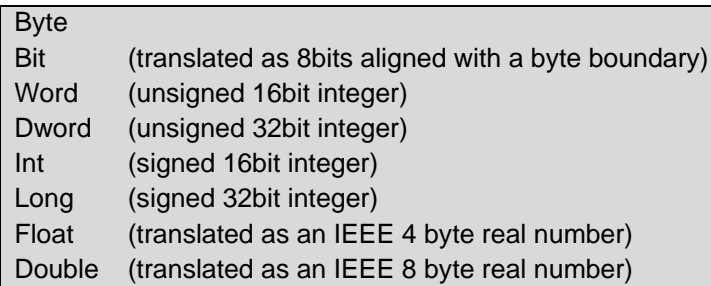

The following GE Specific data types are also recognized:

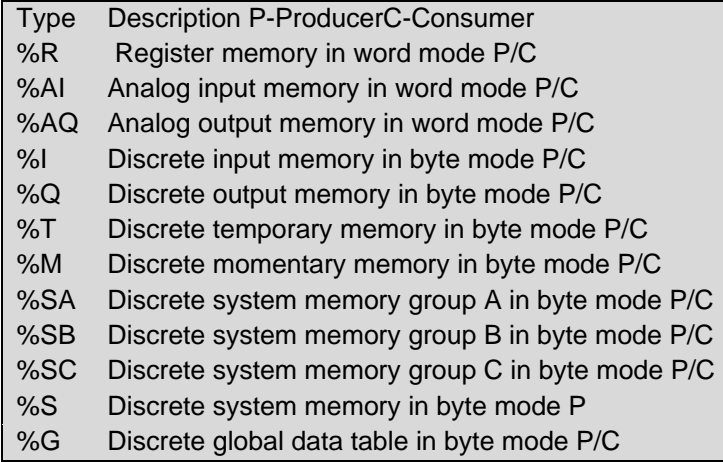

If you use the FS-GUI and view the Map Descriptors online, it may appear that the driver changed the data type but in fact all that it has done is changed the display to a synonym.